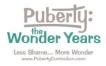

Directions for Accessing Your 60- Day Curriculum Preview of *Puberty: The Wonder Years* 

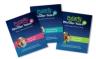

Directions: Please follow these steps to access your 60-day curriculum preview.

Step 1: Go to https://pubertycurriculum.com/ and click on "Teacher Login" at the top of the page.

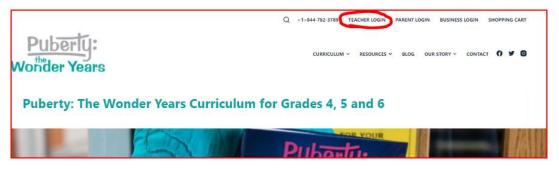

<u>Step 2</u>: Log in using your username (school email address) and the password that you created with you completed the Preview Request form. Your Teacher Logon page will open.

| Teacher Login / Account Access                                                                                                    |
|----------------------------------------------------------------------------------------------------|
| 2021 Puberty: The Wonder Years Curriculum Subscription and Resources                                                                                                    |
| On this page, you'll find everything you need to access your curriculum and resources.                                                                                                    |
| Content links for the lessons & curricululm you have purchased appear below. If they are not showing, please log in to your account at the Teacher Login above and they will appear here for you!                                                                                                    |
| Subscription details (including invoices, payments and expiration dates for administrators) Note, this will open in a new window! This is not access to your materials, those all appear here, below.                                                                                                    |
| If you are managing an organization and have purchased a group license or preview guide, you can select the <u>Subscription details</u> , then select the Subscription tab once there<br>On the right side, next to your subscription listed, you will see a "sub accounts" link. Select this to add and manage your organizational accounts. If you do not see the Sub<br>Accounts link, you either do not have an organizational membership or it's not active. Please <u>contact us</u> for help! |
| If you need help, <u>please message us</u> or call us at the number at the top of the page.                                                                                                    |
| Legacy Puberty: The Wonder Years (2015-2017 copyright)                                                                                                    |
| Please scroll down this page to the bottom. There you will find the Legacy Curriculum Online Teacher Resources.                                                                                                    |
|                                                                                                    |

<u>Step 3</u>: Find your curriculum preview by scrolling down. Find it labeled "Puberty: The Wonder Years Digital Previews." Click on the title to open the files.

| Your Curricula                             | Q 🗸 Expand All |
|--------------------------------------------|----------------|
| Get Your Free Lesson!                      | ۲              |
| Puberty: The Wonder Years Digital Previews | ۲              |

Contact us if you have any trouble: Orders@PubertyCurriculum.com